# **KETRON** Tipps & Tricks Di

Dies und Das, für jeden was....

# Hilfreiche Einstellungen für SD9 – SD 90 – SD60 - SD7 - SD40 MIDJPRO

Auch Kleinigkeiten können oft einen "Aha-Effekt" auslösen, und so gibt es in dieser "Tipps und Tricks" Ausgabe mal einen kleinen bunten "Gemischtwarenladen der Infos".

# **Das CUSTOM STARTUP...**

Oder: Warum meine Einstellungen nach dem Einschalten immer weg sind...

Seit je her bieten die Ketron-Instrumente die Möglichkeit mit vielen Voreinstellungen das Gerät an die eigenen Bedürfnisse anzupassen.

Auch bei der neuen SD-Serie und dem MIDJAY PRO ist das möglich. Große Teile des Bereiches MENU, der FUNCTION-Section im PLAYER, oder bei den STYLES lassen sich so anpassen und nach dem Einschalten automatisch mitladen.

Voraussetzung dafür ist, dass auf der Hauptseite des Instrumentes der Taster SAVE gedrückt wird. Danach öffnet sich im Bildschirm folgendes Pop-Up Fenster:

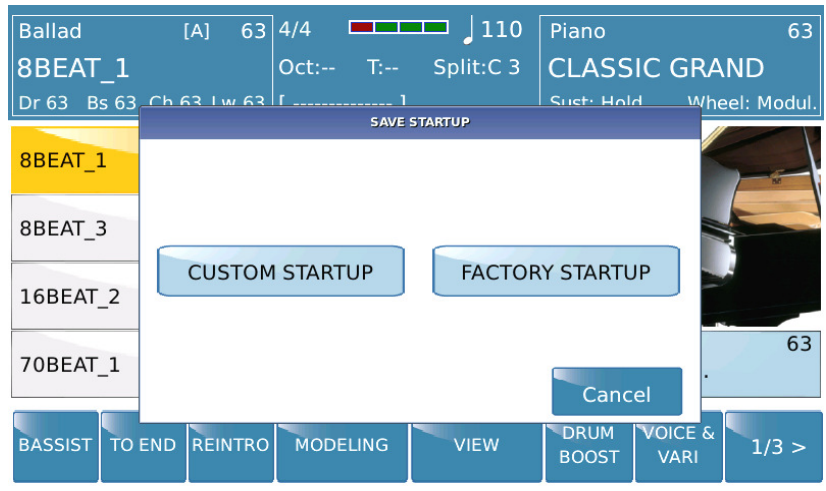

Tippen Sie zum Speichern im Display auf CUSTOM STARTUP.

Wenn Sie auf die Werkseinstellungen zurückgehen möchten, tippen Sie im Display auf FACTORY STARTUP. Danach muß das Instrument Aus- und wieder eingeschaltet werden.

Es gibt auch einige Einstellungen, die zuerst im Untermenü gespeichert werden müssen, bevor sie im CUSTOM STARTUP gespeichert werden können. Dazu gehören z.B. FOOTSWITCH, MIDI und VIDEO. Hier muß zuerst im Menü eingestellt werden was man möchte, und danach diese Einstellungen im CUSTOM STARTUP abgespeichert werden.

Hier sind ein paar Einstellungen, die immer wieder nachgefragt werden:

- MENU drücken
- PREFERENCES im Display antippen

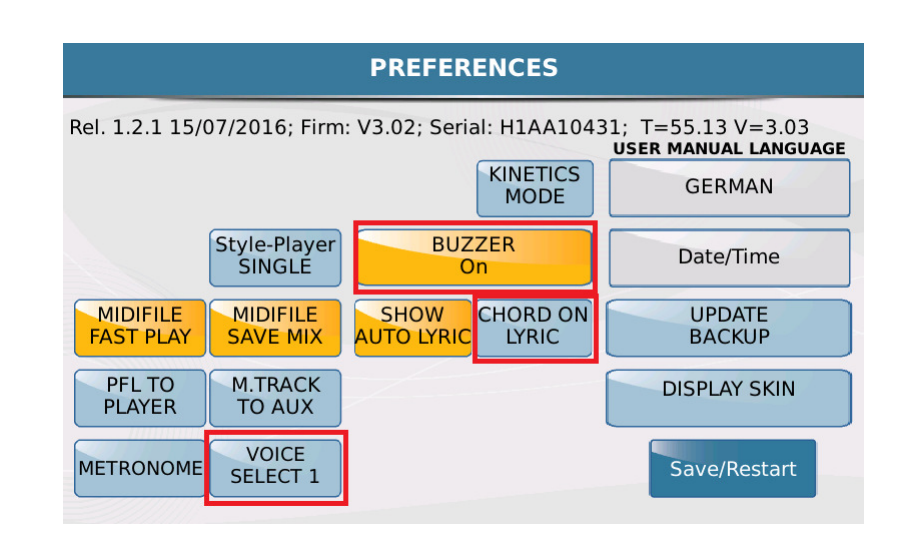

Im Display wird folgende Seite angezeigt:

Die rot umrahmten Felder zeigen die "interessanten" Änderungen:

- BUZZER ON: Bei jedem Antippen im Display erklingt ein Bestätigungston. Wen dies zu sehr an eine Supermarktkasse erinnert, kann durch Antippen (Feld ist nicht mehr gelb hinterlegt) diesen Signalton stummschalten.
- CHORD ON LYRIC: Viele Midifiles enthalten Akkorde, die direkt unter den Lyrics im Display angezeigt werden. Zum Aktivieren dieser Funktion tippen Sie auf das Feld im Display (wird gelb hinterlegt)
- VOICE SELECT: Dies betrifft die Sounds der rechten Hand. Ab Werk wird beim Umschalten der Soundgruppe auch automatisch der Sound innterhalb dieser Soundgruppe umgeschaltet. Wer lieber zuerst die Soundgruppe vorwählt, und dann manuell den Sound umschalten möchte, tippt auf dieses Feld. (wird gelb hinterlegt)

Drücken Sie nun den Taster EXIT um auf die Hauptseite des MENU-Bereiches zu gelangen. Tippen Sie danach auf CONTROLS.

Im Display wird folgende Seite angezeigt:

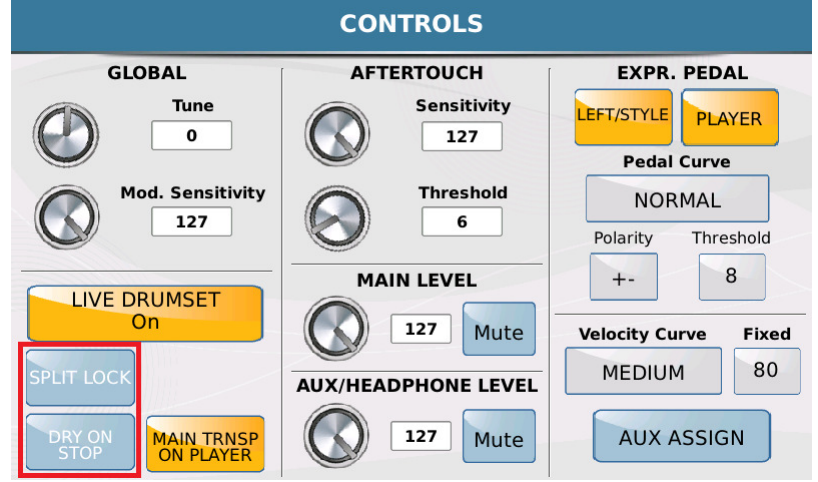

Die rot umrahmten Felder zeigen wieder die "interessanten" Änderungen:

- SPLIT LOCK: Damit beim Spielen von Files (im PLAYER) der gleiche Splitpunkt wie bei den Styles erhalten bleibt (ansonsten würde der Sound der rechten Hand über die ganze Tastatur gehen) tippen Sie auf dieses Feld. (wird gelb hinterlegt)
- DRY ON STOP: Wenn Sie Ihr Mikrofon direkt am Instrument anschliessen, und die internen Effekte und den Vocalizer nützen, dann wird mit Hilfe dieser Funktion der Effekt (Hall, Echo) beim Stoppen eines Styles oder Files automatisch ausgeschaltet. Sie benötigen keinen Fußschalter mehr. Zum Aktivieren einfach antippen. (wird gelb hinterlegt)

Gehen Sie nun mit EXIT auf die Hauptseite zurück und speichern Sie die Änderungen wie oben beschrieben.

# **Der PLAYERBEREICH...**

Oder: Wichtiges und Raffiniertes...

#### **1. MIDI MIX und MIDIFILE SAVE MIX**

"It`s not a bug, it`s a feature"… wenn man weiß, wie es geht.

Werkseitig sind in den Instrumenten der SD-Serie die folgenden Funktionen aktiviert:

#### MIDI MIX unter PLAYER – FUNCTION:

Dadurch lassen sich in Echtzeit die verschiedenen Teil eines Midifiles mit den Fadern DRUM – BASS – CHORD – LOWER regeln. Dies ist z.B. dann praktisch wenn Sie in verschiedenen Besetzungen spielen. Ein Bassist ist dabei: Einfach den Fader BASS nach unten ziehen, und JEDES Midifile wird ohne Bassspur abgespielt.

MIDIFILE SAVE MIX unter MENU – PREFERENCES:

Dadurch lassen sich die Lautstärken die Sie mit den Fadern eingestellt haben im Midifile abspeichern. Sozusagen eine Schnellanpassung des Midifiles.

Folgendes ist hierbei wichtig und führt öfter zu Irritationen:

- 1. Wenn Sie ein Midifile an den SD-Instrumenten mit GM (also der internen Bearbeitung mit allen möglichen Parametern) ändern, dann müssen ALLE FADER ganz nach oben gezogen sein, sonst stimmen die Lautstärkenverhältnisse beim Speichern nicht.
- 2. Wenn im Instrument bearbeitete und gespeicherte Midifiles hintereinander abgespielt wird, sind die Faderpositionen beim nächsten File "außer Betrieb" da durch die Speicherung im SYS-EX Format immer die Lautstärken des Midifiles eingestellt werden.

# **2. INITIAL und GLOBAL SAVE eines Midifiles**

"Wie speichere ich das Midifile richtig"

Für das Speichern von Midifile gibt es bei den SD-Instrumenten 2 verschiedene Möglichkeiten:

Bei "INITIAL" sind die Änderungen einer Spur (Sound, Lautstärken) immer am Anfang gültig. Befinden sich auf der Spur eines Files weitere Änderungen (Soundwechsel, Lautstärkenwechsel...) werden diese berücksichtigt, d.h. umgeschaltet. Auch eventuelle Tempowechsel bleiben erhalten.

Bei "GLOBAL" gelten die durchgeführten Änderungen für die gesamte Spur. Alles was an Soundwechseln etc. in einer Spur noch passiert, wird "rausgeschmissen". Auch eventuelle Tempowechsel werden nicht mehr berücksichtigt.

Grundsätzlich empfiehlt es sich bei guten Midifiles (also eigentlich allem, was heute angeboten wird) mit "Initial" zu speichern . Bei älteren Files, bei denen in den Spuren nicht passende Soundwechsel etc. vorhanden sind, kann das Speichern mit "GLOBAL" vielleicht noch etwas bringen. Aber es werden eben auch Tempowechsel nicht mehr vollzogen.

# **3. Der "AKTIVE MARKER"**

"Was kommt als nächster Titel?"

Moderne Midifiles beinhalten oft sogenannte Maker mit Hilfe derer sich das Midifile im Ablauf und Länge individuell steuern lässt. Das Publikum tanzt nicht? Wir kürzen das File ab, indem wir einfach eine Strophe oder Refrain überspringen und gleich zum Ende kommen. Dadurch ist man mit einem Midifile fast genauso flexibel wie mit einem Style.

Die verschiedenen Markereinstellungen finden sie unter:

Taste PLAYER – FUNCTION – Marker. Rechts von diesem Feld können verschiedene Parameter eingestellt werden.

Aber probieren Sie doch mal folgenden Trick aus:

Aktivieren Sie das Feld "Marker" im FUNCTION Menü (wird gelb hinterlegt). Das SD-Instrument kehrt zur PLAYER-Seite zurück.

Tippen Sie auf das gelb unterlegte Feld MARKER um das "Markerkästchen" zu schliessen.

Tippen Sie auf das gelb unterlegte Feld FUNCTION um dieses zu schliessen. Wählen Sie ein beliebiges Midifile und drücken Sie den Taster START/STOP oder ENTER. Dabei ist es vollkommen egal, ob das File Markerinfos enthält oder nicht.

Das Display könnte dann z.B. wie folgt aussehen (in diesem Fall mit Markern):

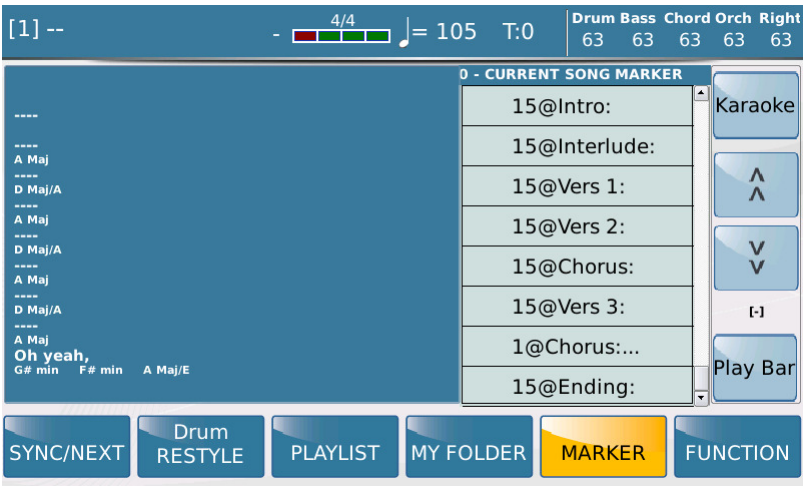

Das Midifile ist somit "vorgewählt" und Ihre Mitspieler sind über den nächsten Titel und die Tonart informiert.

Die START/STOP –Taster LED leuchtet.

Wenn Sie den Taster drücken, startet das File.

WICHTIG: Die Funktion "MIDIFILE FAST PLAY" (Unter MENU – PREFERENCES) ist hier nicht aktiv, das gibt aber der Sängerin schon mal Zeit sich zu sortieren.

Wenn das Midifile über Marker (wie im Bild) verfügt, könnten Sie das File sogar irgendwo in der Mitte starten.

Dazu scrollen sie mit dem Datenrad zum gewünschten Marker und drücken ENTER statt START/STOP.

# **4. AUTOPLAY und AUTOPAUSE**

"Wer wartet hier auf wen?"

Im Bereich PLAYER – FUNCTION befindet sich die Funktion "Auto Play". Damit lässt sich der Inhalt eines kompletten Ordners wie bei einer CD (z.B. für Ihre Pausenmusik) hintereinander abspielen. Tippen Sie auf dieses Feld. (wird gelb hinterlegt) um die Funktion zu aktivieren. Die Zeit zwischen den Files lässt sich links davon im Feld "Space" in Sekunden einstellen.

Tippen Sie dazu auf das Feld und scrollen Sie mit dem Datenrad, bis die gewünschte Zeit zwischen den Titeln eingestellt ist.

Werfen Sie sich in Ihr Elvis-Outift und bieten Sie Ihrem Publikum eine Rockn-Roll-Show mit Playbacks, die Ihnen Zeit für Zwischenconferencen u.ä. geben.

Wenn das Feld "Auto Play" gelb hinterlegt ist, und Sie mit dem Datenrad scrollen, dann schaltet die SD-Serie auf eine weitere interessante Funktion um: "Auto Pause"

Im Display sieht das so aus:

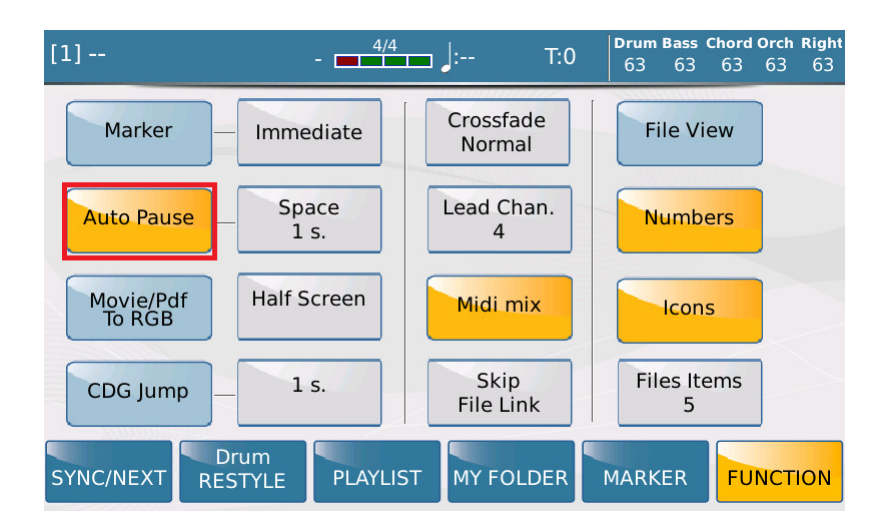

Mit dieser Funktion wird in einem ORDNER oder in einer PLAYLIST nach dem Abspielen eines Titels auf das nächste File weitergeschaltet, OHNE das File zu starten. Sie bestimmen durch das Drücken des START/STOP – Tasters, des ENTER – Tasters oder durch den Fußschalter, wann das File gestartet wird. Das Instrument wartet auf Sie und Ihren Startbefehl für das File. So entfällt das lästige manuelle Weiterschalten in einem Ordner oder einer Playlist und Sie können Ihre Conference und Ihre Aufmerksamkeit ganz dem Publikum widmen.

Viel Erfolg beim Ausprobieren!

Ihr KETRON-MUSIXX Team